## **Familiari a carico**

La sezione relativa ai "**Familiari a carico**" si compila inserendo i dati all'interno della gestione che si attiva cliccando sul pulsante

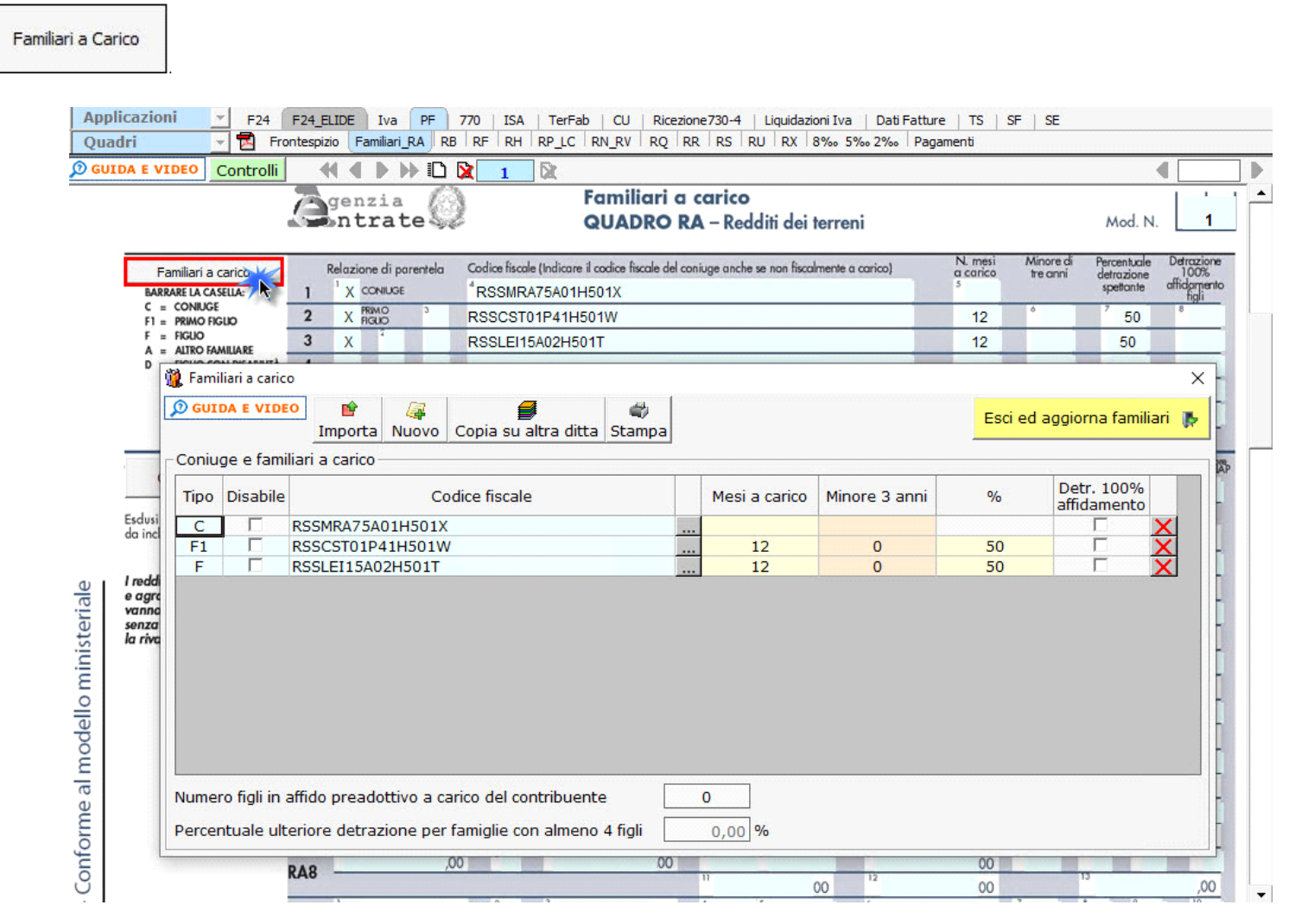

Per il funzionamento dettagliato della gestione si rimanda alla **guida on-line** presente nella maschera.

## **Quadro RA**

Il quadro A (redditi dei Terreni) può essere compilato in due modi:

- Inserendo direttamente i dati da input all'interno del quadro.

Gestione Terreni

- Utilizzando la gestione che si attiva dal pulsante . La gestione blocca l'inserimento da input nel quadro e riporta i dati nei campi solo dopo averli inseriti correttamente nella maschera proposta.

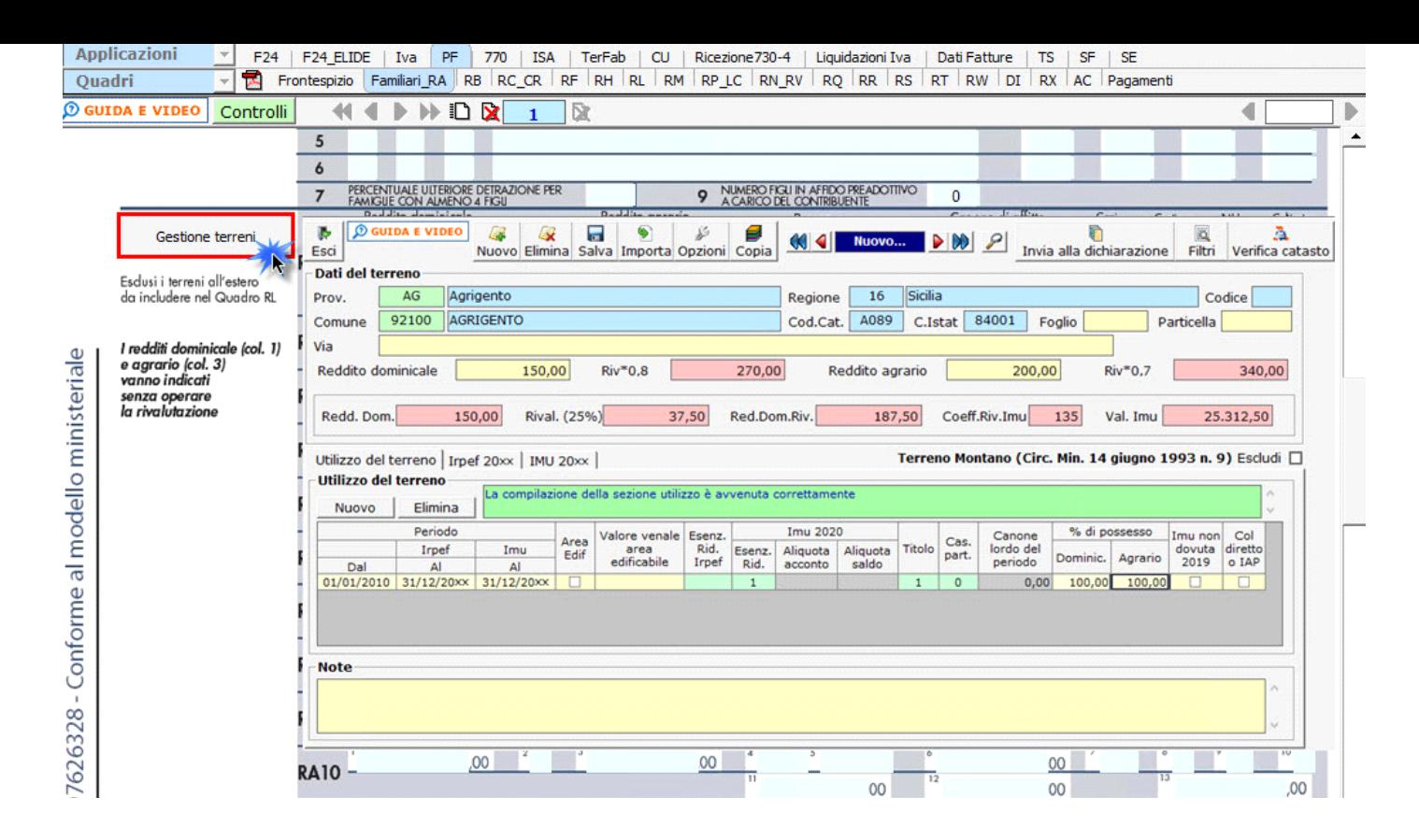

Per il funzionamento dettagliato della gestione si rimanda alla **guida on-line** presente nella maschera.

N° doc. 36225 - aggiornato il 10/05/2017 - Autore: GBsoftware S.p.A

GBsoftware S.p.A. - Via B. Oriani, 153 00197 Roma - C.Fisc. e P.Iva 07946271009 - Tel. 06.97626336 - Fax 075.9460737 - [email protected]